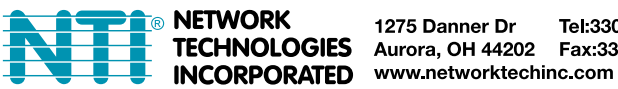

1275 Danner Dr Tel:330-562-7070 TECHNOLOGIES Aurora, OH 44202 Fax:330-562-1999

# **E-VSSB(D) Vibration Sensor INSTALLATION MANUAL**

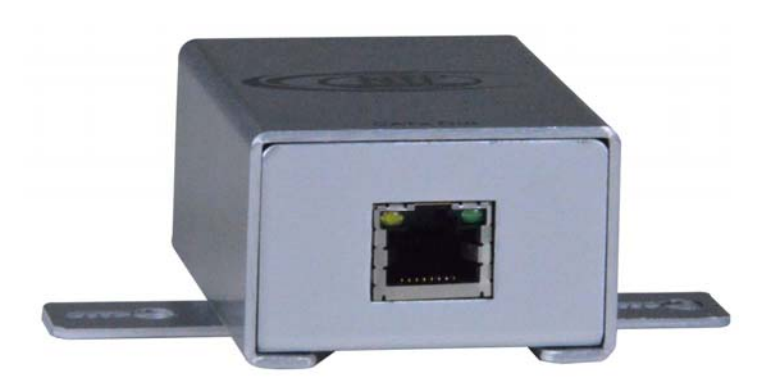

## **INTRODUCTION**

The E-VSSB(D) is used to sense vibrations from a wide variety of sources, sensed through surface to which it is mounted. The E-VSSB can be connected to any RJ45 Sensor Port on an E-2D/5D/16D. Alternatively, the E-VSSB**D** has digital wire connections for connection to any Digital Input port on the E-xD,

E-MINI-LXO, E-MICRO-T(RHP), E-1W or E-DI16DO16 and a power jack for connection of the supplied AC adapter. With a proper connection, and configuration through the ENVIROMUX system web interface, the sensor will communicate when vibration occurs and the ENVIROMUX system can provide alerts to one or more users through various means. See your ENVIROMUX system manual for details on the available alert methods.

#### **Features:**

- Non-Directional Vibration Sensor.
- Voltage Supply
	- VSSB: 5V DC through E-xD
	- VSSBD: 5V DC AC Adapter (I**ncluded**)
- Current consumption: Max 15mA
- Connector Type: RJ45 (E-VSSB) or 2-Terminal Block (**Included**) (E-VSSBD)
- VSSB supports CAT5/5e/6/7 cables up to 1000ft (305m); VSSBD supports 2-wire 16-26AWG cable up to 1000ft (305m)
- Regulatory approvals: CE, RoHS.

### **MOUNTING**

Using the mounting bracket supplied, mount the E-VSSB(D) to any surface where vibrations need to be sensed. The orientation of the case is not important to its operation.

*Note: The mounting surface must be able to move with the cause of the vibration. A surface that cannot move will not work.* 

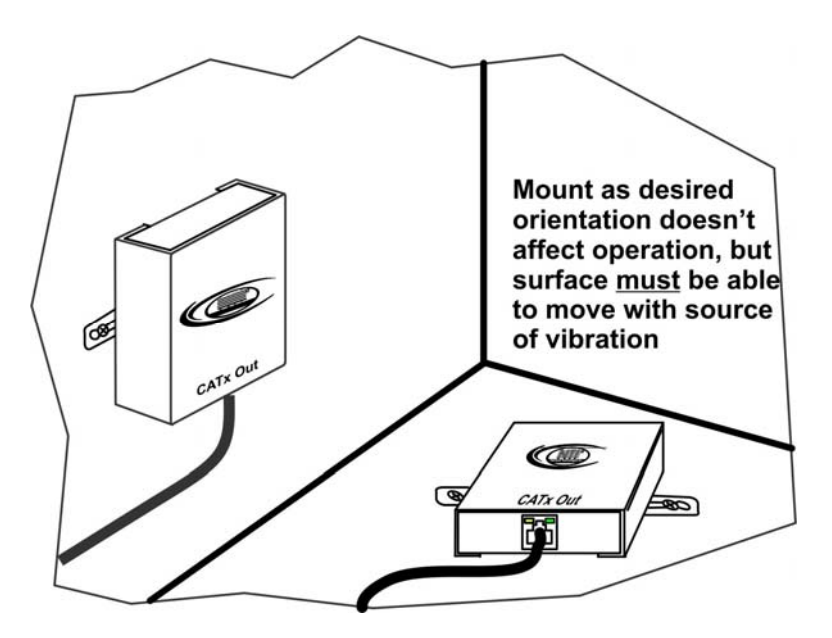

### **WIRING METHODS**

Connect the CATx cable from the E-VSSB to any RJ45 Sensor port on the E-xD.

If using an E-VSSBD, connect a 16-26 AWG pair of wires between the "<sup>+</sup>" and "<sup>1</sup>/<sub>2</sub> on the E-VSSBD

and the same terminals of one of the "DIGITAL IN" connections on the E-xD. Be careful to connect positive  $(+)$  to positive, and ground ( $\frac{1}{\sqrt{2}}$ ) to ground terminals.

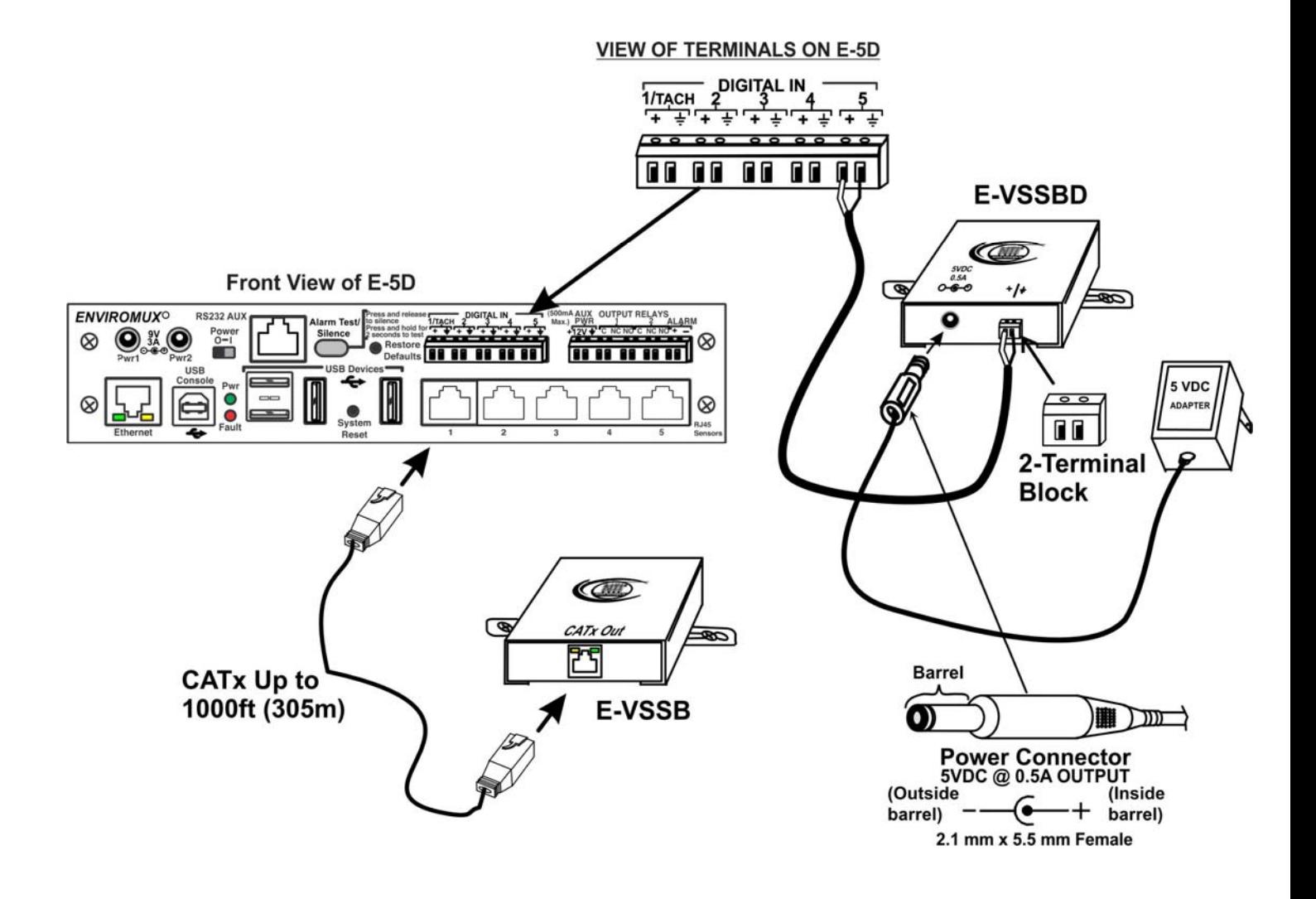

### **CONFIGURATION**

Connect either an E-VSSB to an RJ45 Sensor port or an E-VSSBD to a Digital Input. Then configure from the web interface of the ENVIROMUX System using one of the methods outlined below.

### **E-VSSB**

1. From the Sensors menu, click on "**Add New Sensor**".

![](_page_2_Picture_44.jpeg)

![](_page_2_Picture_45.jpeg)

2. From the drop-down menu on the next screen, select Sensor Type "**Vibration**".

#### **Add New Sensor**

![](_page_2_Picture_46.jpeg)

3. Select the RJ45 connector port number that the E-VSSB is connected to.

### **Add New Sensor**

![](_page_2_Picture_47.jpeg)

4. In the next screen, enter the description as you want to see it on the Summary page and make sure the "Normal Status" is set to "**Closed**".

The Tamper feature is not applicable to this sensor.

![](_page_3_Picture_78.jpeg)

### **OPERATION**

When the E-VSSB senses vibration, it will send a "switch open" signal to the ENVIROMUX System it is connected to. This signal will last 3 to 4 seconds.

The default Refresh Rate (above) is 10 seconds for RJ45 sensors. If you want the ENVIROMUX System to send an alert as quickly as possible after vibration is sensed, change the "Refresh Rate" value to 3 seconds or less.

The default Alert Delay (below) is 30 seconds. If you want the ENVIROMUX System to send an alert immediately after vibration is sensed, change the Alert Delay value to 1 second.

**Tip**: If you want the ENVIROMUX System to ignore the signal from the Vibration sensor until it has been vibrating for a specific period of time, set the "Alert Delay" for 4 seconds (under Critical Alert Settings) **plus** the amount of time it should be ignored.

For details regarding the rest of the configuration of this sensor, refer to the ENVIROMUX System manual for all the applicable options.

![](_page_3_Picture_79.jpeg)

### **E-VSSBD**

1. From the Digital Inputs menu, click on "**Add New Digital Input**" .

![](_page_4_Picture_36.jpeg)

2. Select the Digital Input connector the E-VSSBD is connected to.

## **Add New Digital Input**

![](_page_4_Picture_37.jpeg)

3. In the next screen**,** enter the description as you want to see it on the Summary page and make sure the "Normal Status" is set to "**Closed**".

![](_page_4_Picture_38.jpeg)

### **OPERATION**

When the E-VSSB senses vibration, it will send a "switch open" signal to the ENVIROMUX System it is connected to. This signal will last 3 to 4 seconds.

The default Refresh Rate is 20 seconds for sensors connected to Digital Inputs. If you want the ENVIROMUX System to send an alert as quickly as possible after vibration is sensed, change the "Refresh Rate" value to 3 seconds or less.

The default Alert Delay is 30 seconds. If you want the ENVIROMUX System to send an alert immediately after vibration is sensed, change the Alert Delay value to 1 second.

**Tip**: If you want the ENVIROMUX System to ignore the signal from the Vibration sensor until it has been vibrating for a specific period of time, set the "Alert Delay" for 4 seconds (under Critical Alert Settings) **plus** the amount of time it should be ignored.

For details regarding the rest of the configuration of this sensor, refer to the ENVIROMUX System manual for all the applicable options.

When the sensor is in a "Normal" state, the Status screen will indicate the switch is "Closed".

#### **Vibration Status**

![](_page_5_Picture_72.jpeg)

When the sensor is in an "Alarm" state, the Status screen will indicate the switch is "Open".

![](_page_5_Picture_73.jpeg)

The Summary page will provide the status of all sensors at a glance.

#### **Summary (alerts detected)**

![](_page_5_Picture_74.jpeg)

## **SPECIFICATIONS**

![](_page_6_Picture_70.jpeg)

MAN271 Rev 6/18/18